## **BootSelector**

Michael Gollmick

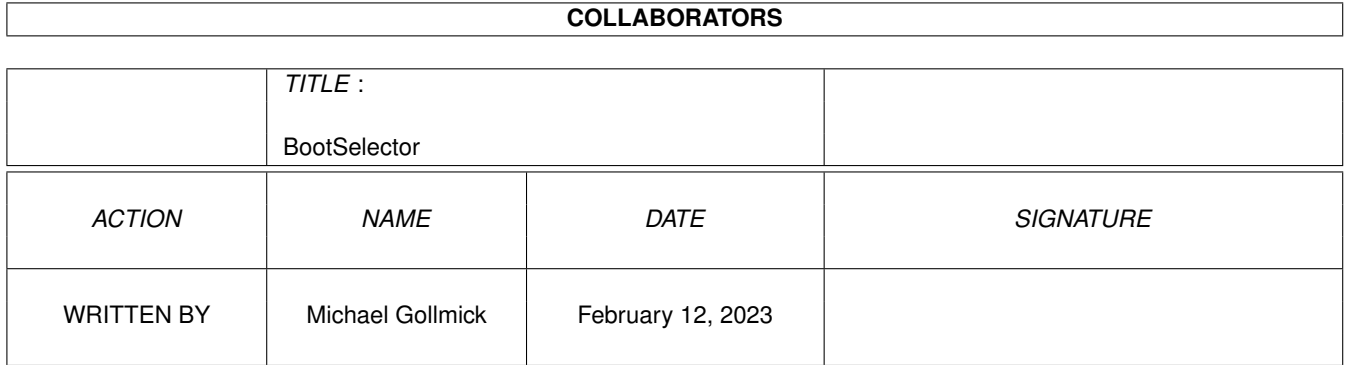

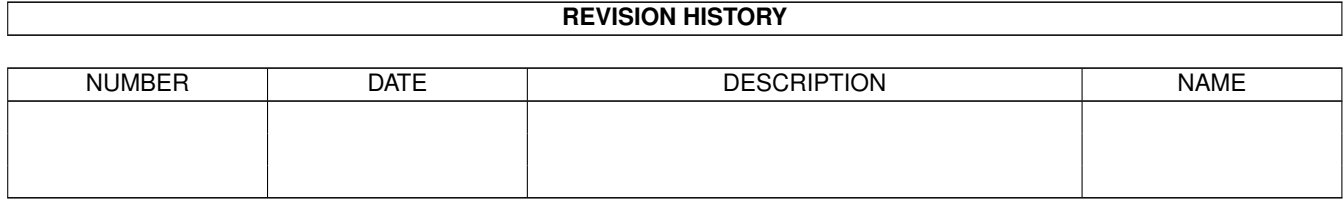

# **Contents**

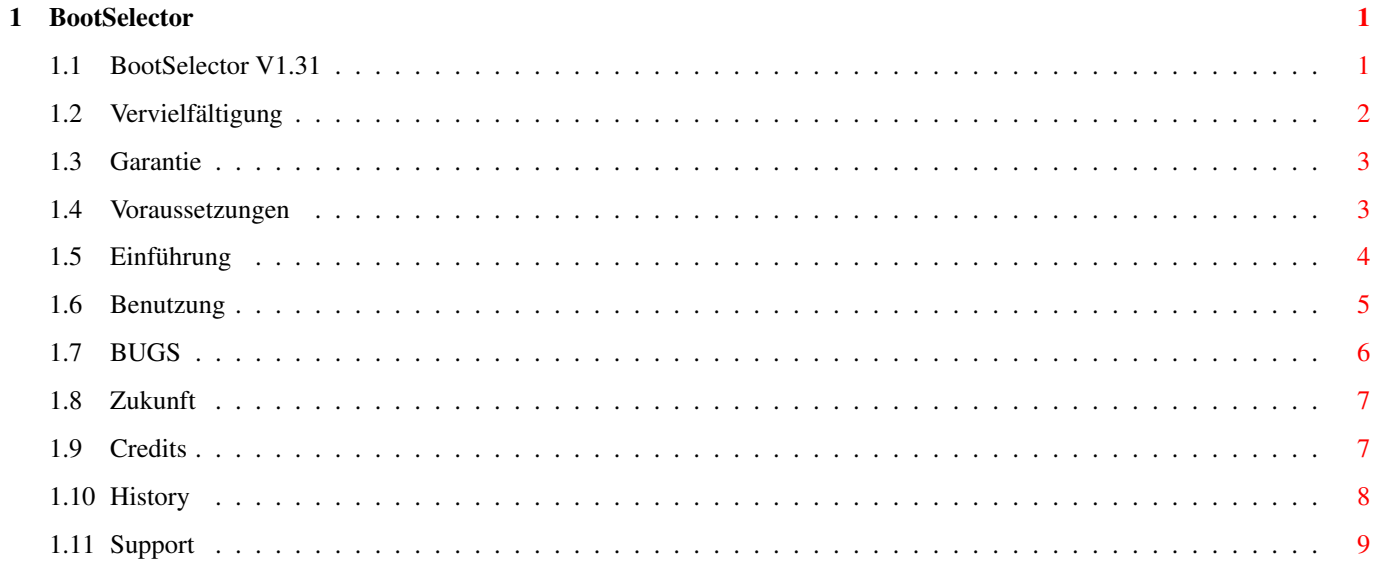

## <span id="page-3-0"></span>**Chapter 1**

## **BootSelector**

## <span id="page-3-1"></span>**1.1 BootSelector V1.31**

-- -- - -- -- - -- -- - -- -- - -- -- - -- -- - -- -- - ←- -- -- \_\_\_\_\_\_\_\_ \ \_\_\_ \ \textdegree{} \_\textdegree{}\_ \_\_\_\_ \_\_\_\_ \_\_\_\_\_\_\_ ←- \_\_\_\_\_\_\_ \ \ \\_\ \ \ */ \_/ / \_ /\_\_\_\_\_ / \_\_\_/ /\_ /\_ \_ /\_\_* \ \ \_\_\_\_ \ \\ / //\_/ //\_ \_\_/ / /\_\_\_\_\_\_\_\_\_ // //\_// /\_\_ \ \ \_\_\_\ \ \ X / \_\ / \_\ \_)\_ /\_\_\_\_ / \_ X /\_/\_ \_\_\_/ \ \\\_\_\_\ \/ / / // / // / \ \_ / / (\_) ) \_\_\_// / \ \\_\_\\\_\_\_/ / // /\_\_\_\_\_\_\_\/\_\_/ / \ // / / \\_\_\_\_\_\_\_\_\/\_\_\_\_\_\_\_/\_\_\_\_\_/ /\_\_\_\_\_\_/ \\_\_\_/ / /\_\_/ /\_\_/ - -- -- - -- -- - -- -- - -- -- - -- -- - -- -- - -- -- präsentiert BootSelector 1.31 ================= © 1995 by Michael Gollmick I ~Vervielfältigung~~~~~~~~~~~ Dies ist MAILWARE II ~Garantie~~~~~~~~~~~~~~~~~~~ Keine Garantie! III ~Voraussetzungen~~~~~~~~~~~~ 68060, 32MB RAM, Grafikkarte? NEIN! IV ~Einführung~~~~~~~~~~~~~~~~~ Etwas über das Programm V ~Benutzung~und~Installation~ Wie benutze ich ein Programm?

VI  $~\sim$ BUGS~~~~~~~~~~~~~~~~~~~~~~~ Keine BUGS, Sorry VII ~Die~Zukunft~~~~~~~~~~~~~~~~ Was die Zukunft bringen wird **VIII** ~Credits~~~~~~~~~~~~~~~~~~~~ Leute, die mir halfen IX ~History~~~~~~~~~~~~~~~~~~~~ ...ist eh' langweilig X ~Support~~~~~~~~~~~~~~~~~~~~ Hotline

## <span id="page-4-0"></span>**1.2 Vervielfältigung**

----------------

Vervielfältigung

BootSelector ist frei kopierbare Software. Das Archiv darf aber nicht verändert werden, und muß als Ganzes verbreitet werden. Dieses Programm ist FREEWARE. Aus diesem Grund habe ich auch nicht den Quellcode beigefügt. Außerdem ist dieses Programm MAILWARE. Das bedeutet, daß ich von jedem Benutzer dieses Programms eine Mail oder einen Brief erwarte, der einige Informationen über den benutzten Rechner und eventuell auch über den User enthalten soll. Die Rechner-Informationen helfen mir, bei eventuell auftretenden Fehlern, schnell Abhilfe zu schaffen, die persönlichen Informationen sind nur für mich bestimmt. Natürlich werden keinerlei Daten von bei mir registrierten Benutzern weitergegeben! Dieses Archiv kann in jede PD-Sammlung aufgenommen werden, unter der Bedingung, daß die o.g. Bedingungen beachtet werden, und daß ich als Autor über die Aufnahme benachrichtigt werde. Von dieser Bedingung ausgenommen sind die Aminet-CD's und die Fresh-Fish-CD's von Fred Fish. Falls dieses Archiv in Mailboxen übernommen wird, wäre es toll, wenn mir jemand eine Mail zukommen läßt.

Wenn Ihr mir mailt (und das ist ja eigentlich der Sinn der MAILWARE), dann benutzt doch bitte folgendes Formular:

---------------------------------------------------------------------------

Name, Firstname: E-Mail : Country, City : Computer : Kickstart : Processor : Memory : Comment :

---------------------------------------------------------------------------

Hauptmenü

Garantie

## <span id="page-5-0"></span>**1.3 Garantie**

Garantie

--------

Ich übernehme keine Garantie für nichts. Sie benutzen dieses Programm voll auf eigenes Risiko. Der folgende Abschnitt sagt das Ganze nur nochmal mit anderen Worten, aber wer's mag, der kann das Ganze ja nochmal auf Schlau lesen:

ES GIBT KEINERLEI GARANTIE FÜR DIESES PROGRAMMPAKET, IN BEZUG AUF DIE GEL-TENDE GESETZGEBUNG. AUSSER ES IST ANDERWEITIG SCHRIFTLICH BESTÄTIGT, SO STEL-LEN DIE COPYRIGHT-INHABER UND/ODER EINE DRITTE PARTEI DIESES PROGRAMM "SO WIE ES IST" OHNE GARANTIE IRGENDWELCHER ART, INDIREKTER ODER AUSDRÜCKLICHER ART, EINGESCHLOSSEN, ABER NICHT DARAUF BESCHRÄNKT, DIE EINGESCHLOSSENEN MARKTÜB-LICHEN GARANTIEN UND TAUGLICHKEIT FÜR EINEN BESTIMMTEN ZWECK, ZUR VERFÜGUNG. DAS VOLLE RISIKO DER QUALITÄT UND FUNKTIONALITÄT DIESES PROGRAMMS LIEGT BEI IHNEN. SOLLTE SICH DAS PROGRAMMPAKET ALS FEHLERHAFT ERWEISEN, SO TRAGEN SIE ALLE KOSTEN ALLER NÖTIGEN SERVICEARBEITEN, DER REPARATUR ODER KORREKTUR.

UNTER KEINEN UMSTÄNDEN, SOWEIT NICHT AUSDRÜCKLICH DURCH DIE GELTENDE GESETZ-GEBUNG BESTIMMT ODER DURCH EINE SCHRIFTLICHE GENEHMIGUNG, KÖNNEN DIE COPY-RIGHT-INHABER ODER IRGENDEINE ANDERE PARTEI, DIE DIESES PROGRAMMPAKET WEITER-VERTREIBEN, SO WIE ES OBEN ERLAUBT WURDE, FÜR SCHÄDEN GEWÖHNLICHER, BESONDE-RER, ZUFÄLLIGER ODER DURCH DAS PROGRAMMPAKET ENTSTANDENER ART, WELCHE DURCH DIE NUTZUNG ODER FEHLERHAFTE BEDIENUNG DES PROGRAMMPAKETS (EINGESCHLOSSEN, ABER NICHT DARAUF BESCHRÄNKT, DER VERLUST VON DATEN, ODER FEHLERHAFTER DARGE-STELLTER DATEN, ODER VERLUSTE, DIE DURCH SIE ODER EINE DRITTE PARTEI HERBEI-GEFÜHRT WURDEN, ODER DURCH EIN FEHLERHAFTES ARBEITEN DIESES PROGRAMMPAKETS MIT ANDEREN PROGRAMMEN), SELBST WENN DER INHABER ODER EINE DRITTE PARTEI AUF SOLCHE MÖGLICHKEITEN DER SCHÄDEN HINGEWIESEN WURDEN, VERANTWORTLICH GEMACHT WERDEN.

Hauptmenü

Vervielfältigung

### <span id="page-5-1"></span>**1.4 Voraussetzungen**

---------------

Voraussetzungen

Wir wissen nicht, was ihr lokaler PC-Händler empfiehlt (aber wahrscheinlich versucht er nur, überteuerte, falsch rechnende Pentium zu verkaufen oder ihnen einen "wirklich tollen, supergünstigen, echt leistungsstarken" 286er

anzudrehen und verschweigt dabei, daß PC's schon 1989 technisch überholt waren) Wir dagegen empfehlen für dieses wirklich nützliche Programm:

- Amiga 500, 500+, 600, 1200, 2000, 3000, 4000; DraCo

- Kickstart 2.0 oder höher
- Festplatte (empfohlen!)
- da das Auswählen der 'Startup-Sequence' bei reinem Diskettenbetrieb natürlich relativ sinnlos ist, laufen wird das Programm aber trotzdem.
- Natürlich eine Maus!
- 'Execute'-Befehl

denn hier fühlt es sich wohl und wird seinem Anwender viele glückliche Stunden bescheren und ihm die Arbeit erleichtern, sowahr ihm Gott helfe!

Hauptmenü

Einführung

**BUGS** 

### <span id="page-6-0"></span>**1.5 Einführung**

#### Einführung

---------

Sie kennen dieses Problem? Sie haben etwas Geld in einen etwas besseren Monitor investiert (VGA- oder Multisync-Monitor) und lassen Ihren Rechner deshalb in einem etwas anderem Bildschirmmodus arbeiten um diese Geldanlage auch auszunutzen? Nun versucht aber Ihr Amiga während des Hochfahrens ständig einen 15kHzBildschirm zu öffnen? Einfallsreich wie wir Computer-Puristen nunmal sind, schreiben wir natürlich nun einige '>NIL:''s in unsere Startup-Sequence und es wird kein 15kHz-Bildschirm mehr geöffnet, der sich später (mit einem lauten Krachen in den Relais) in einen anderen ändert, wenn 'IPrefs' geladen wird und der Bildschirm für die Workbench umgestellt wird. Der Bildschirm öffnet sich dann in seiner hohen Frequenz und der Rechner ist betriebsbereit. Nun soll es aber Leute geben, die Ihren Computer verschieden konfigurieren wollten. Sie entschieden sich, dies mittels mehrerer Scripts zu tun (wie ich auch) und diese mittels eines Programmes wie BootManager (von Daniel Bachmann) zur Ausführung zu bringen. Und da war es wieder, unser altes Problem - die Relais knackten wie eh und je. All diese Programme hatten die selbe Angewohnheit (wir öffnen uns einen 15kHz-Bildschirm und wählen schön ein Script aus, lassen die Relais knacken und schalten auf Super-Hires-256-Interlace). (Natürlich wird aber z.B. auch der BootManager von mir heute noch sehr gern genutzt. - Wenn bloß dieser 15kHz-Screen nicht wäre!) Fragen Sie nun Ihren Arzt oder Apotheker, so wird der Ihnen auch nicht weiterhelfen können, er ist schon zufrieden, wenn er sein Kassenprogramm auf seinem PC zum Laufen bringt und kann sich auf keinen Fall Ihrem 'poppeligen' Amiga widmen (wobei ich auch annehme, daß 99,9% aller Ärzte und Apotheker von Amigas keine Ahnung haben, sollte dies anders sein, so mailed mir). Also suchen wir selbst weiter nach einer Lösung. Nach unzähligen Stunden, die ich auf der Suche nach einem solchen Programm verbrachte, reifte in mir (ob der erfolglosen Suche) der Entschluß

ein eigenes Programm zu schreiben, das dieses Problem angeht. Nach ein paar Versuchen brachte ich es zu einer Version, die fähig war, ein Script auszuführen, wenn beim Booten eine Maustaste gedrückt wurde.

Ich entschied mich, dies zu erweitern, damit ich meine neu erstandene 3-Tasten-Maus auch richtig ausnutzen kann. So ist es jetzt möglich, mit einer 3-Tasten-Maus 6 verschiedene Startup-Sequencen zu wählen, bzw. 3 verschiedenne Startup-Sequencen mit einer 2-Tasten-Maus.

Auf meinem Rechner läuft 'BootSelector'~jetzt mit 3 verschiedenen 'Startup-Sequenzen'. Das sieht dann wie folgt aus:

wird beim Booten keine Maustaste gedrückt, startet der Rechner ganz normal. Es wird die Standart-'Startup-Sequence' geladen. Drückt man die linke Maustaste, wird 'Bootmanager'~geladen. Wird während des Hochfahrens die mittlere Maustaste gedrückt, wird Deluxe-Galaga geladen, daß zur Zeit das meistgespielte Spiel auf meinem Rechner ist.

Die anderen Tasten sind bisher nicht belegt, da ich nicht so viele verschiedene Startup-Sequencen benötige, aber auf Wunsch der Benutzer habe ich dies trotzdem eingebaut und somit ist das Potential vorhanden auch noch die Kombinationen der Maustasten abzufragen, was dann bei einer 3-Tasten-Maus summasummarum 6 verschieden Kombinationen ergibt, da ja LMB+RMB & LMB+MMB+ RMB vom System genutzt werden, aber auch dafür habe ich evtl. demnächst die passende Lösung.

Hauptmenü

Voraussetzungen

Installation

## <span id="page-7-0"></span>**1.6 Benutzung**

Benutzung und Installation

--------------------------

Am besten Sie benutzen das beigelegte Installer-Script. Achten Sie aber darauf, daß Sie mindestens Commodore Installer V1.24 oder höher benutzen, da es sonst zu sehr rätselhaften Fehlfunktionen kommt.

Wenn die Installation abgeschlossen ist, sollten Sie evtl. vorhandene Alternativ-Scripte an BootSelector übergeben. Das funktioniert dann so: - öffnen Sie die Startup-Sequence aus dem S: Verzeichnis zum editieren.

- geben Sie dahinter dem Befehl BootSelector ein Keyword (z.B. LMB) an,dann
- ein '=' und dahinter das Alternativ-Script. Das könnte dann so aussehen: BootSelector LMB=Galaga.STARTUP
- Zusätzlich muß noch der Suchpfad für die Startup-Sequencen angegeben werden. Voreingestellt ist das Verzeichnis S: wo sie auch die Original-Startup-Sequence befindet. Arbeitet man aber mit mehreren Startup-Sequencen, empfiehlt es sich ein zusätzliches Verzeichnis anzulegen, wie es auch vom Installer-Script gemacht wird (z.B. S:Startup's). Diese Angabe treffen sie für den BootSelector dann mit dem Keyword DIR oder SCRIPTDIR. Das sieht dann so aus:

BootSelector SCRIPTDIR=S:Startup's/

Dabei ist es wichtig darauf zu achten, daß der Backslash ("/") angegeben wird, da BootSelector das Verzeichnis sonst nicht findet.

- Im Ganzen sollte der BootSelectoraufruf dann so oder ähnlich aussehen:

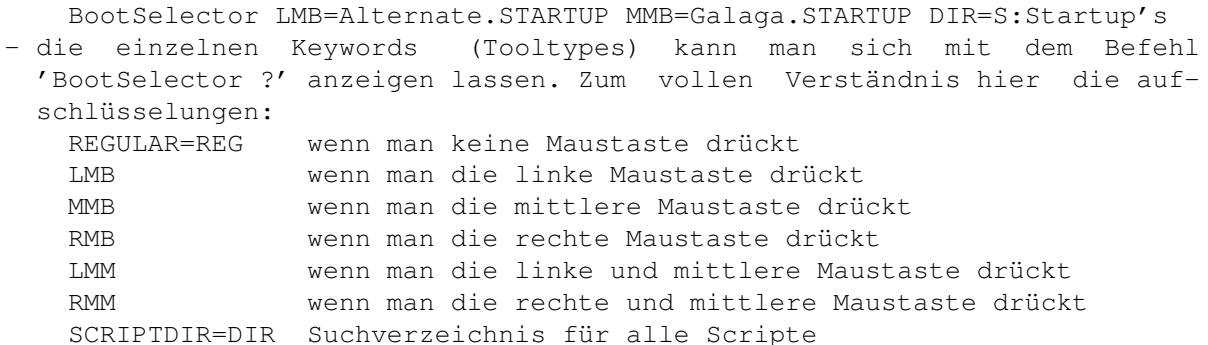

- vom Installer-Script werden schon Alternativ-Scripte in das Verzeichnis S:Startup's kopiert, die die Namen haben, die im BootSelector voreingestellt sind. Sie können also auch ihre alternativ-Scripte in diese Namen umbenennen oder diese Scripte editieren, dann brauchen sie die Keywords hinter dem Befehl BootSelector nicht anzugeben. (mit dem Befehl 'version Startup-SequenceXXX' können Sie erfahren, welche

Startup-Sequence für welchen Mausknopf ist, wobei XXX für die römischen Zahlen am Ende des Dateinamens steht).

#### Hauptmenü

Voraussetzungen

## <span id="page-8-0"></span>**1.7 BUGS**

BUGS

----

Dieses Programm wurde auf meinem Rechner ausgiebigst getestet. (In langen, langen Nächten, in denen ich dem Koffeinschock näher stand als einem geregelten Schlaf, in Zeiten, in denen der Kaffee-Konsum Ausmaße erreichte, die kaum noch zu finanzieren waren und Vorlesungen an der UNI zweitrangig wurden.)

Was ich damit sagen will: Wenn sie hier noch einen Bug finden, dann bin ich ernstlich sauer!

Aber im Ernst: Als ich diese Version freigab, war ich der Meinung, ein Stadium der relativen Buglosigkeit erreicht zu haben, das eine Veröffentlichung ermöglicht (ganz nebenbei war ich auch dem Koma nahe, mein körperlicher Zustand der fast vollständigen Verwahrlosung verhinderte ein Weiterarbeiten)

Über Informationen über Unregelmäßigkeiten, kleine Fehler oder große BUGS bin ich natürlich nicht erfreut, aber sollten sie mich erreichen, werde ich mich natürlich sofort an die Arbeit machen, mein Studium unterbrechen, den nächsten Großmarkt plündern (etwas Kaffee braucht der Mensch) und eine fehlerfreie Version erstellen.

Ihre Bugreports erreichen mich via E-Mail

wir94dgk@rzaix340.rz.uni-leipzig.de

Testkonfigurationen: -AMIGA 1200, 2MB CHIP, 8MB FAST, Blizzard 1220 Turboboard, Kickstart 3.0 -AMIGA 1200, 2MB CHIP, 4MB FAST, Blizzard 1230 Turboboard, Kickstart 3.0 -AMIGA 500+, 2MB CHIP, 2MB 16-BitFAST, Roktek HD-Controller, Kickstart 3.1 -AMIGA 500, 1MB CHIP, 1.5MB 16-BitFast, 4MB 32-BitFast, Neuroth 68020/882, FSE-SCSI-Controller, Kickstart 3.1 -AMIGA 500, 512kB Chip, 512kB Fast, Kickstart 2.04

Hauptmenü

## <span id="page-9-0"></span>**1.8 Zukunft**

-----------

Die Zukunft

Was noch geplant ist, dringend realisiert werden muß oder aber in der Luxus-Version bzw. dem nächsten Release vielleicht drin sein könnte:

- ein GUI, allerdings ist die Realisierung noch offen (aber habe sie enigstens schonmal versucht)

Für weitere Anregungen bin ich ihnen sehr dankbar und werde sie dann bestimmt auch in die Credits-Liste aufnehmen. Ach ja, sie würden auch ein freies Update bekommen, dies hat sich aber erledigt, da dieses Programm ja MAILWARE ist und für jeden frei zugänglich.

Hauptmenü

## <span id="page-9-1"></span>**1.9 Credits**

Credits

-------

Ich danke:

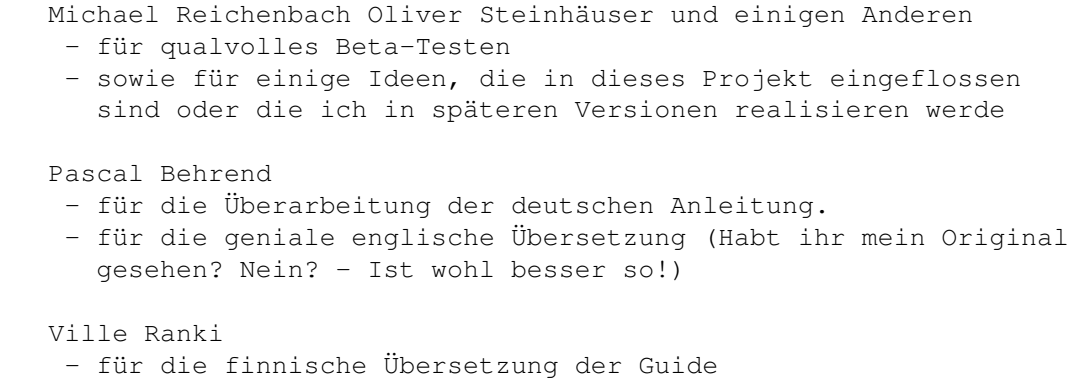

Commodore - für den besten Computer der Welt mit einem einzigartigen Betriebssystem. und allen die sich bei mir gemaildet haben

Hauptmenü

## <span id="page-10-0"></span>**1.10 History**

-------

History

The story so far... ... Version 1.01 - INITIAL AMINET RELEASE  $07.08.95$ - removed the ReadTooltype()-BUG from V1.00 - includet the Version-String for VERSION - new Errorhandlingroutine - Errorhandlingroutine has been improoved - code optimized again (gained 1234 bytes) - bug fixed: machine crashed when a wrong directory was set - finished Documentation for the Release ----------------> Had a very BAD hardcrash on my HD, so I had to stop the developing for a while > restarted the developing on 19.08.1995 with an old 80MB HD ... Version 1.10 - OFFICIAL AMINET RELEASE 30.08.95 - Code has been optimized again (gained 36 Bytes) - now up to tree times faster due to the optimization - REGULAR Tooltype may be edited short now - Errorhandler has been overworked again - needs less memory for its work ----------------> Developing stopped for some weeks due to some practical work and a fu..ing accident > development restarted on 3.10.95 ... Version 1.24 - OFFICIAL AMINET RELEASE 23.10.95 - addet the combination of LMB & MMB - REGULAR is no longer a required keyword and has a default value now - created an Installer-Script (in German an English) - addet the Finnish Guide (thanks to Ville Ranki) - addet the INFO keyword - RMB is now detectable and includet - addet a small filecheck - optimized the code again due to new functions - a red screen will be opened, if required Startup-Sequence can't be found - overworked the english DOC (thanks to Ron Shaw)

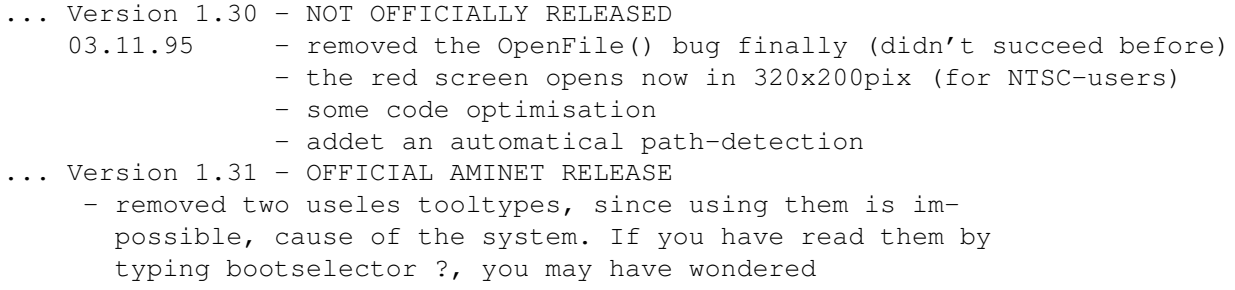

- updated documentation amd Install script

Hauptmenü

## <span id="page-11-0"></span>**1.11 Support**

Ich hoffe, Sie können dieses Programm gebrauchen. Ich wäre über jede Art von von Reaktion auf dieses Programm froh. Reaktionen helfen bei der Weiterentwicklung. Seien es Kritiken, Anregungen, Wünsche, oder einfach nur die Meldung, daß jemand mein Programm benutzt.

Wenn Sie es benutzen, oder wenn Sie Probleme oder Fragen haben, können Sie mich unter E-Mail:

wir94dgk@rzaix340.rz.uni-leipzig.de

erreichen.

Ich werde mich bemühen, Ihre Fragen innerhalb von höchstens sieben Tagen zu benatworten. Leider gab es in den letzten Monaten einige Schwierigkeiten bei der Einhaltung dieser Zeiten, ich möchte mich hiermit bei allen, die länger warten mußten entschuldigen.

Michael Gollmick im November 1995

--